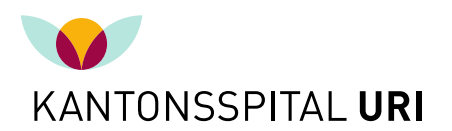

## **VERWENDUNG DER ANMELDEFORMULARE**

Sie finden auf unserer Website Anmeldeformulare für die einzelnen Fachbereiche. Da wir bei der Beurteilung von ambulanten Patienten auf möglichst viele Informationen angewiesen sind (nicht zuletzt um Doppelspurigkeiten zu vermeiden), danken wir Ihnen für das vollständige Ausfüllen des Dokumentes.

Selbstverständlich können Sie weiterhin Patienten mit Ihren eigenen Vorlagen anmelden.

## **Vorgehen**

- Laden Sie das gewünschte Anmeldeformular durch Anklicken des Links auf Ihren lokalen Computer als Vorlage herunter (.dotx oder .dot)
- Anschliessend können Sie das heruntergeladene Anmeldeformular durch einen Doppelklick öffnen (es öffnet sich ein auf der Vorlage basierendes Dokument im Format .docx oder .doc)
- Speichern Sie das Anmeldeformular bereits vor dem Ausfüllen unter einen Ihnen passenden Namen lokal auf dem Computer ab
- Füllen Sie das Anmeldeformular aus und klicken am Schluss erneut auf 'Speichern'
- Sie können uns das ausgefüllte Anmeldeformular per Email oder Fax zukommen lassen.

Schauen Sie von Zeit zu Zeit auf der Website, ob es in der Vorlage Änderungen gegeben hat.